# **[Konfiguracja wysyłki](https://pomoc.comarch.pl/altum/20241/documentation/konfiguracja-wysylki-deklaracji/) [deklaracji](https://pomoc.comarch.pl/altum/20241/documentation/konfiguracja-wysylki-deklaracji/)**

System pozwala na wysłanie deklaracji bezpośrednio na portal Ministerstwa Finansów oraz pobranie Urzędowego Poświadczenia Odbioru (UPO). Użytkownik ma możliwość eksportu deklaracji z wykorzystaniem tzw. *podpisu kwalifikowanego* lub *niekwalifikowanego*.

Z poziomu menu *Konfiguracja → Struktura firmy → Firma* na zakładce *Deklaracje* należy wskazać urząd skarbowy, do którego będą składane deklaracje oraz typ płatnika. Szczegółowy opis zakładki *Deklaracje* znajduje się w artykule [Struktura firmy –](https://pomoc.comarch.pl/altum/20241/documentation/konfiguracja-systemu/struktura-firmy/struktura-firmy-firma/) [Firma](https://pomoc.comarch.pl/altum/20241/documentation/konfiguracja-systemu/struktura-firmy/struktura-firmy-firma/).

| Typ: Lokalne Firma Główna     | Aktywne<br>$\langle \rangle$      | Adresy Dokumenty Operatorzy Deklaracje |                          | Stanowiska POS   Atrybuty<br>Załączniki |                                           |                                           |        |           |              |
|-------------------------------|-----------------------------------|----------------------------------------|--------------------------|-----------------------------------------|-------------------------------------------|-------------------------------------------|--------|-----------|--------------|
| <b>Nazwa</b>                  |                                   | <b>Urząd skarbowy</b>                  |                          | Adres płatnika – typ                    | Nazwa                                     | Kontakty                                  | Opis   |           |              |
| Firma                         |                                   | Urząd Skarbowy w Krakowie              | $\overline{\phantom{a}}$ | Główny<br>$\left   \right $             |                                           | $+ \times 5$                              |        |           |              |
| Waluta                        | <b>Grupa stawek VAT</b>           | Kod identyfikacyjny urzędu             |                          |                                         | Województwo                               | Typ<br>Numer                              |        | Domyślny  | Aktywny      |
| PLN                           | PL.                               | 1212                                   |                          | Polska                                  | - małopolskie<br>$\overline{\phantom{a}}$ | $\vert \cdot \vert =$                     | $E$ ac | $\square$ | $\Box$       |
| Data utworzenia               |                                   | Typ płatnika                           |                          | <b>Ulica</b>                            |                                           |                                           |        |           |              |
| 2018-04-17                    |                                   | Podatnik niebędący osobą fizyczną      | $\overline{\phantom{a}}$ | al. Jana Pawła II                       |                                           |                                           |        |           |              |
| Nazwa firmy                   |                                   | Nazwa pełna                            |                          | <b>Numer domu</b>                       | Numer mieszkania                          |                                           |        |           |              |
| Comarch S.A.                  |                                   | Comarch S.A.                           |                          | 39A                                     |                                           |                                           |        |           |              |
| <b>NIP</b>                    | <b>REGON</b>                      | Edycja ręczna                          |                          | <b>Miasto</b>                           |                                           |                                           |        |           |              |
| $-$ 4965115022                |                                   | Nazwa skrócona                         |                          | Kraków                                  |                                           |                                           |        |           |              |
| Forma prawna                  | <b>NIW</b>                        |                                        |                          | <b>Kod pocztowy</b>                     | Poczta                                    |                                           |        |           |              |
|                               | $\vert \cdot \vert$               | Przedstawiciel płatnika                |                          | 31-864                                  |                                           |                                           |        |           |              |
| <b>Branża PKD</b>             |                                   | Imie                                   | Nazwisko                 | Gmina                                   | Powiat                                    |                                           |        |           |              |
|                               | l ÷                               |                                        |                          |                                         |                                           |                                           |        |           |              |
| <b>Adres</b>                  |                                   | <b>Telefon</b>                         | E-mail                   | <b>GLN</b>                              |                                           |                                           |        |           |              |
| Kraków, al. Jana Pawła II 39A | <b></b>                           |                                        |                          |                                         |                                           | $\boxed{\mathbf{x}}$ $\boxed{\mathbf{v}}$ |        |           | Edytuj filtr |
| <b>Telefon</b><br>E-mail      |                                   | JPK e-mail                             |                          |                                         |                                           |                                           |        |           |              |
|                               |                                   |                                        |                          |                                         |                                           |                                           |        |           |              |
| <b>URL</b>                    |                                   |                                        |                          |                                         |                                           |                                           |        |           |              |
|                               | Q                                 |                                        |                          |                                         |                                           |                                           |        |           |              |
| Organ rejestrowy              |                                   |                                        |                          |                                         |                                           |                                           |        |           |              |
|                               |                                   |                                        |                          |                                         |                                           |                                           |        |           |              |
| Nazwa rejestru                |                                   |                                        |                          |                                         |                                           |                                           |        |           |              |
|                               |                                   |                                        |                          |                                         |                                           |                                           |        |           |              |
| Numer w rejestrze             | Data rejestracji                  |                                        |                          |                                         |                                           |                                           |        |           |              |
|                               | $\vert \cdot \vert$<br>2018-04-17 |                                        |                          |                                         | 11111                                     |                                           |        |           |              |
| Kapitał zakładowy             | Opis<br>Kapitał wpłacony<br>Firma |                                        |                          |                                         |                                           |                                           |        |           |              |
|                               | ٠                                 |                                        |                          |                                         |                                           |                                           |        |           |              |
|                               |                                   |                                        |                          |                                         |                                           |                                           |        |           |              |

Zakładka Deklaracje na firmie

Przed wysłaniem deklaracji należy wypełnić pola w sekcji *Edeklaracja* (dostęp z poziomu *System → Konfiguracja → Wymiana danych*):

**Adres usługi Web Service** – domyślnie ustawiony adres bramki produkcyjnej Ministerstwa Finansów: https://bramka.e-deklaracje.mf.gov.pl/

**Katalog plików wymiany** – katalog zapisu eksportowanych deklaracji i UPO

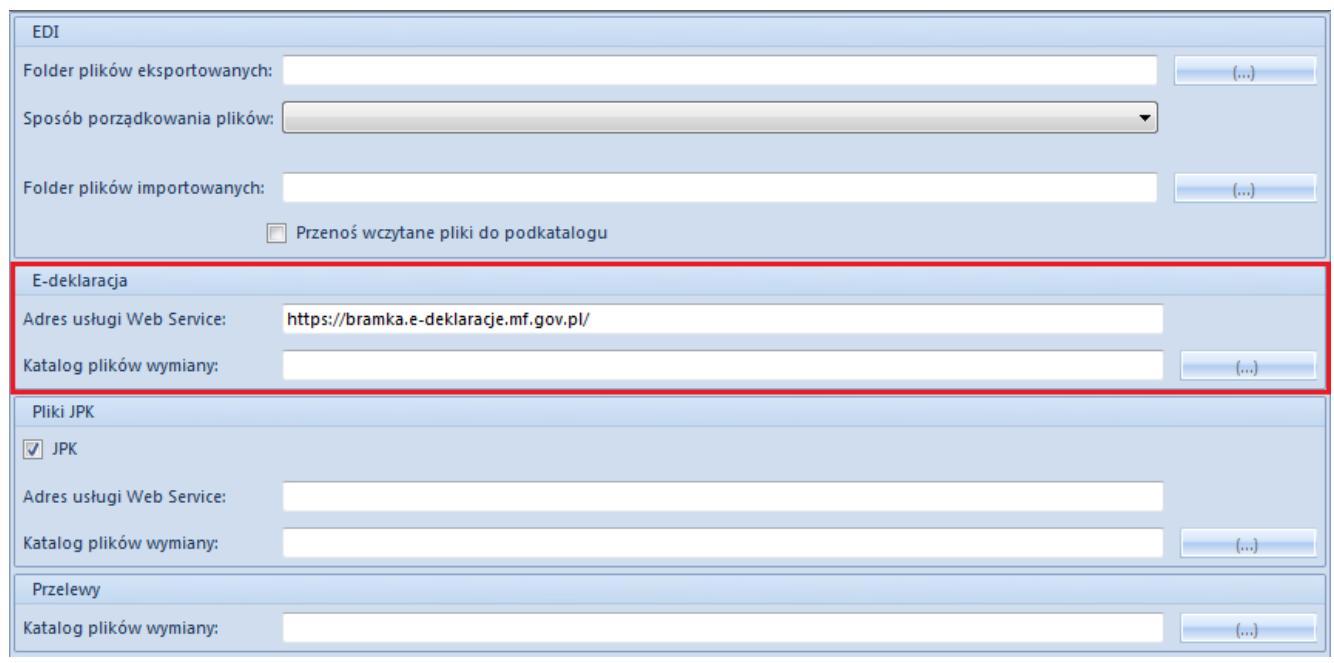

Sekcja E-deklaracja w konfiguracji systemu

#### Uwaga

Użytkownik powinien mieć pełen dostęp do folderu, w którym zapisywane są wysłane deklaracje i UPO, jak również do folderu, w którym zapisywane są logi z biblioteki Comarch.EDeclarations.dll. Lokalizacja folderu z logami z danej biblioteki różni się w zależności od wersji systemu operacyjnego Windows. Najczęściej ścieżka dostępu do danego folderu to: *C:\ProgramData\ Comarch ERP Altum\ Logs\ wersja\ kod profilu z Auto Update\ nazwa pliku*.

Informacja o portach, które należy odblokować, aby wysyłka deklaracji była możliwa, znajduje się w biuletynie *Comarch ERP Altum – Wykaz połączeń*.

# **[Lista deklaracji](https://pomoc.comarch.pl/altum/20241/documentation/lista-deklaracji/)**

W systemie możliwe jest wyliczenie:

- Deklaracji VAT-7 wraz z załącznikiem VAT-ZD
- Korekty do deklaracji VAT-7 wraz z załącznikami ORD-ZU, VAT-ZD
- Deklaracji VAT-27
- Korekty do deklaracji VAT-27
- Deklaracji VAT-UE
- Korekty do deklaracji VAT-UE: VAT-UEK

Użytkownik ma możliwość wyliczenia deklaracji VAT dla:

- **Centrum typu firma** uwzględniane są faktury VAT danej firmy
- **Całej działalności, z poziomu firmy głównej** uwzględniane są wszystkie faktury VAT wprowadzone w systemie

Wyliczanie deklaracji odbywa się w oparciu o dokumenty znajdujące się w rejestrze VAT, zgodnie z obowiązującymi przepisami prawa. Szczegółowe informacje o określaniu parametrów faktur znajdują się w artykule Kwalifikacja faktur do pól deklaracji. Do deklaracji ujmowane są faktury VAT zarówno w stanie *Zatwierdzonym* jak i *Niezatwierdzonym*.

Deklaracje VAT wyliczane są w walucie systemowej danej firmy. Jeżeli w firmach podrzędnych ustawiono różne waluty systemowe, wyliczenie deklaracji w firmie głównej nie będzie możliwe. Użytkownik zostanie o tym poinformowany komunikatem: "Nie *można wyliczyć deklaracji dla dokumentów z różną walutą systemową".*

Lista deklaracji jest dostępna z poziomu menu *Księgowość* pod przyciskiem [**Deklaracje**].

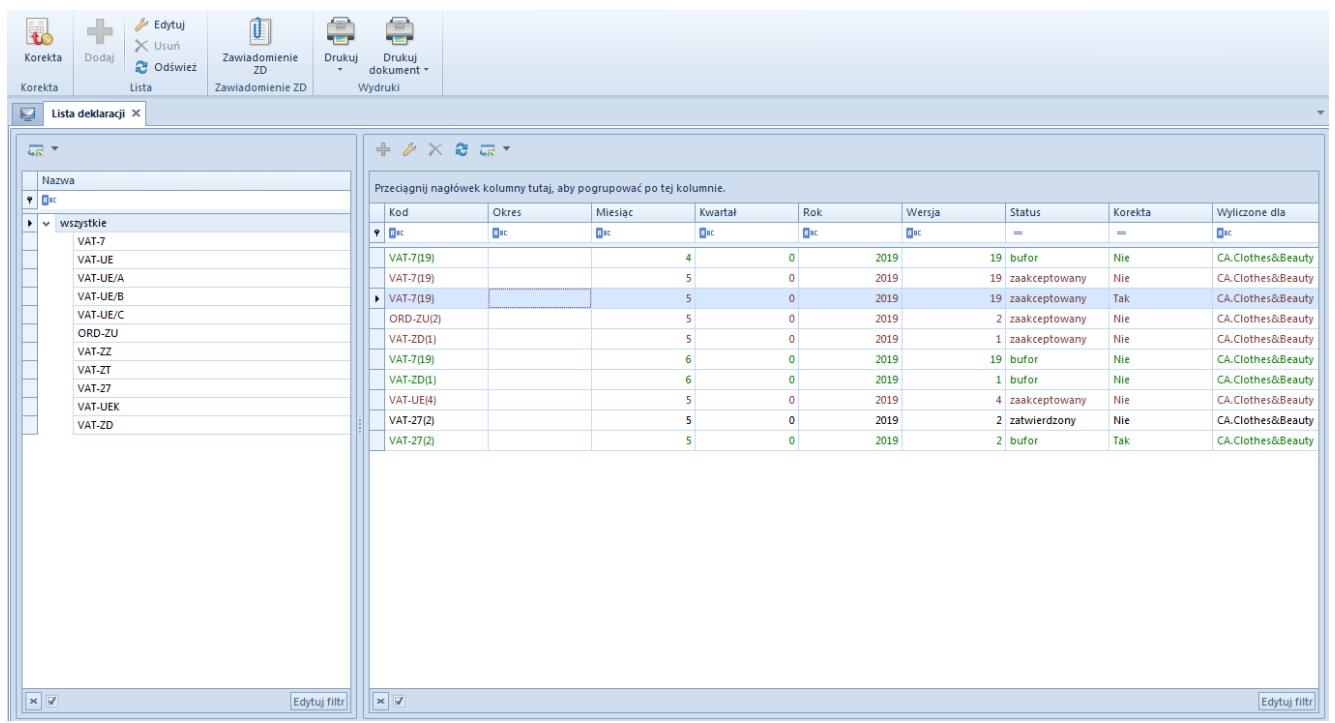

Lista deklaracji

Na liście znajdują się [standardowe przyciski](https://pomoc.comarch.pl/altum/20241/documentation/interfejs-i-personalizacja/menu-systemu/standardowe-przyciski/) oraz dodatkowo:

- [**Dodaj**] przycisk aktywny po zaznaczeniu rodzaju deklaracji: *VAT-7, VAT-UE, VAT-27*
- [**Korekta**] przycisk dostępny po zaznaczeniu deklaracji lub korekty o statusie *Zaakceptowany* lub *Zatwierdzony* oraz do której nie wygenerowano korekty
- [**Zawiadomienie ZD**] przycisk dostępny po zaznaczeniu deklaracji VAT-7. Wybranie przycisku podnosi do edycji powiązany z deklaracją dokument zawiadomienie ZD. Jeżeli do deklaracji nie zostało wygenerowane zawiadomienie ZD, pojawi się komunikat: *"Do danej deklaracji VAT-7 nie istnieje powiązany dokument: Zawiadomienie ZD."*

Opis zawiadomienia ZD znajduje się w artykułach [Lista](https://pomoc.comarch.pl/altum/20241/documentation/modul-ksiegowosc/deklaracje/lista-zawiadomien-zd/) [Zawiadomień ZD](https://pomoc.comarch.pl/altum/20241/documentation/modul-ksiegowosc/deklaracje/lista-zawiadomien-zd/) i [Dodawanie Zawiadomienia ZD.](https://pomoc.comarch.pl/altum/20241/documentation/modul-ksiegowosc/deklaracje/dodawanie-zawiadomienia-zd/)

Szczegółowy opis działania filtrów znajduje się w kategorii [Wyszukiwanie i filtrowanie danych.](https://pomoc.comarch.pl/altum/20241/documentation/interfejs-i-personalizacja/wyszukiwanie-filtrowanie-danych/)

## **[Kwalifikacja faktur do pól](https://pomoc.comarch.pl/altum/20241/documentation/kwalifikacja-faktur-do-pol-deklaracji/) [deklaracji](https://pomoc.comarch.pl/altum/20241/documentation/kwalifikacja-faktur-do-pol-deklaracji/)**

Parametry wybrane na elemencie [faktury VAT](https://pomoc.comarch.pl/altum/20241/documentation/modul-ksiegowosc/rejestry-vat/dodawanie-faktury-vat-w-walucie-systemowej/) determinujące ujęcie dokumentu w określonym polu deklaracji VAT-7/VAT-27/VAT-UE:

- **Krajowa** rodzaj transakcji wskazany na zakładce *Ogólne*
	- Wartość parametru: *Kraj, Taxfee* (dostępny na dokumentach sprzedażowych), *Podatnikiem jest nabywca* (dostępny na dokumentach sprzedażowych)
- **Wewnątrzwspólnotowa** rodzaj transakcji wskazany na zakładce *Ogólne*
	- Wartość parametru: *Wewnątrzwspólnotowa dostawa/nabycie, Wewnątrzwspólnotowa dostawa/nabycie trójstronne, Dostawa opodatkowana poza terytorium kraju* (dostępny na dokumentach sprzedażowych), *Podatnikiem jest nabywca* (dostępny na dokumentach sprzedażowych)
- **Pozaunijna** rodzaj transakcji wskazany na zakładce *Ogólne*
	- Wartość parametru: *Import, Eksport* (dostępny na dokumentach sprzedażowych)*, Dostawa opodatkowana poza terytorium kraju* (dostępny na dokumentach sprzedażowych)*, Podatnikiem jest nabywca* (dostępny na dokumentach sprzedażowych)
- **Odliczenia VAT** parametr dostępny na dokumentach zakupowych
	- Wartość parametru: *Tak, Nie, Warunkowo*
- **VAT-7** wartość parametru wskazuje, czy dany element ma zostać ujęty na deklaracji VAT-7
	- Wartość parametru: *Tak, Nie*
- **VAT-27** parametr dostępny na dokumentach sprzedażowych

dla rodzaju transakcji *Krajowa*. Jego wartość wskazuje, czy element ma zostać ujęty na deklaracji VAT-27. Jeśli dla parametru *Krajowa* wybrano wartość *Podatnikiem jest nabywca*, wartość parametru *VAT-27* zostanie automatycznie ustawiona na

- Wartość parametru: *Tak, Nie*
- **VAT-UE** parametr dostępny dla rodzaju transakcji *Wewnątrzwspólnotowa*. Jego wartość wskazuje, czy element ma zostać ujęty na deklaracji VAT-UE

Wartość parametru: *Tak, Nie*

- **Rodzaj** parametr dostępny na dokumentach sprzedażowych i zakupowych
	- Wartość parametru: *Towary, Usługi, Koszty, Środki trwałe, Środki transportu, Nieruchomości, Usługi rozlicza odbiorca, Paliwo, Zakup kas rejestrujących, Spis z natury*
- **Korekta podatku naliczonego** parametr dostępny na dokumentach zakupowych
	- Wartość parametru: *Tak, Nie, Art.89b ust.1 ustawy, Art.89b ust.4 ustawy*
- **W proporcji** parametr dostępny na dokumentach sprzedażowych. Służy do zaklasyfikowania danej sprzedaży jako opodatkowanej lub zwolnionej z opodatkowania, co pozwala na wyliczenie wskaźnika struktury sprzedaży do rozliczenia zakupu związanego ze sprzedażą zwolnioną i opodatkowaną.
	- Wartość parametru: *Uwzględniać, Nie uwzględniać, Tylko w mianowniku*
- **Korekta podatku należnego WNT paliw**  parametr dostępny na dokumentach sprzedażowych dla rodzaju transakcji *Wewnątrzwspólnotowa.* Służy do zaklasyfikowania faktury do pola deklaracji VAT-7 związanego z wewnątrzwspólnotowym nabyciem paliw silnikowych Wartość parametru: *Tak, Nie*

Dodatkowo kwalifikacja ujęcia pozycji faktury VAT w deklaracji odbywa się na podstawie daty deklaracji – pola *W deklaracji*

*VAT*, na pozycjach faktury VAT. Użytkownik ma możliwość wskazania miesiąca oraz roku ujęcia w deklaracji VAT.

Opis wymaganych ustawień parametrów VAT w celu ujęcia elementów faktur VAT w poszczególnych polach na deklaracji VAT-7, VAT-27 i VAT-UE znajduje się w biuletynie *Comarch ERP Altum Biuletyn techniczny – Deklaracje VAT (biuletyn skrócony)*.

## **[Dodawanie deklaracji i](https://pomoc.comarch.pl/altum/20241/documentation/dodawanie-deklaracji-i-korekty-deklaracji/) [korekty deklaracji](https://pomoc.comarch.pl/altum/20241/documentation/dodawanie-deklaracji-i-korekty-deklaracji/)**

W menu formularza deklaracji VAT znajdują się [standardowe](https://pomoc.comarch.pl/altum/20241/documentation/interfejs-i-personalizacja/menu-systemu/standardowe-przyciski/) [przyciski](https://pomoc.comarch.pl/altum/20241/documentation/interfejs-i-personalizacja/menu-systemu/standardowe-przyciski/) oraz dodatkowo:

- [**Przelicz**] przycisk aktywny dla deklaracji i korekty o statusie *Bufor*. Służy do wyliczenia deklaracji na podstawie faktur VAT.
- [**Eksportuj deklarację**] przycisk aktywny dla deklaracji o statusie *Zaakceptowany* lub *Zatwierdzony*. Służy do eksportu deklaracji na portal Ministerstwa Finansów.
- [**Pobierz UPO**] przycisk aktywny po wyeksportowaniu deklaracji. Służy do pobrania Urzędowego Poświadczenia Odbioru.
- [**Zawiadomienie ZD**] przycisk dostępny dla deklaracji VAT-7. Wybranie przycisku podnosi do edycji powiązany z deklaracją dokument zawiadomienie ZD. Jeżeli do deklaracji nie zostało wygenerowane zawiadomienie ZD, pojawi się komunikat: *"Do danej deklaracji VAT-7 nie istnieje powiązany dokument: Zawiadomienie ZD."*

## **Wyliczanie deklaracji**

W celu dodania deklaracji należy z poziomu menu *Księgowość → Deklaracje* zaznaczyć gałąź, w ramach której deklaracja ma zostać dodana (VAT-7, VAT-27, VAT-UE), a następnie wybrać przycisk [**Dodaj**]. Zostanie otwarty formularz deklaracji.

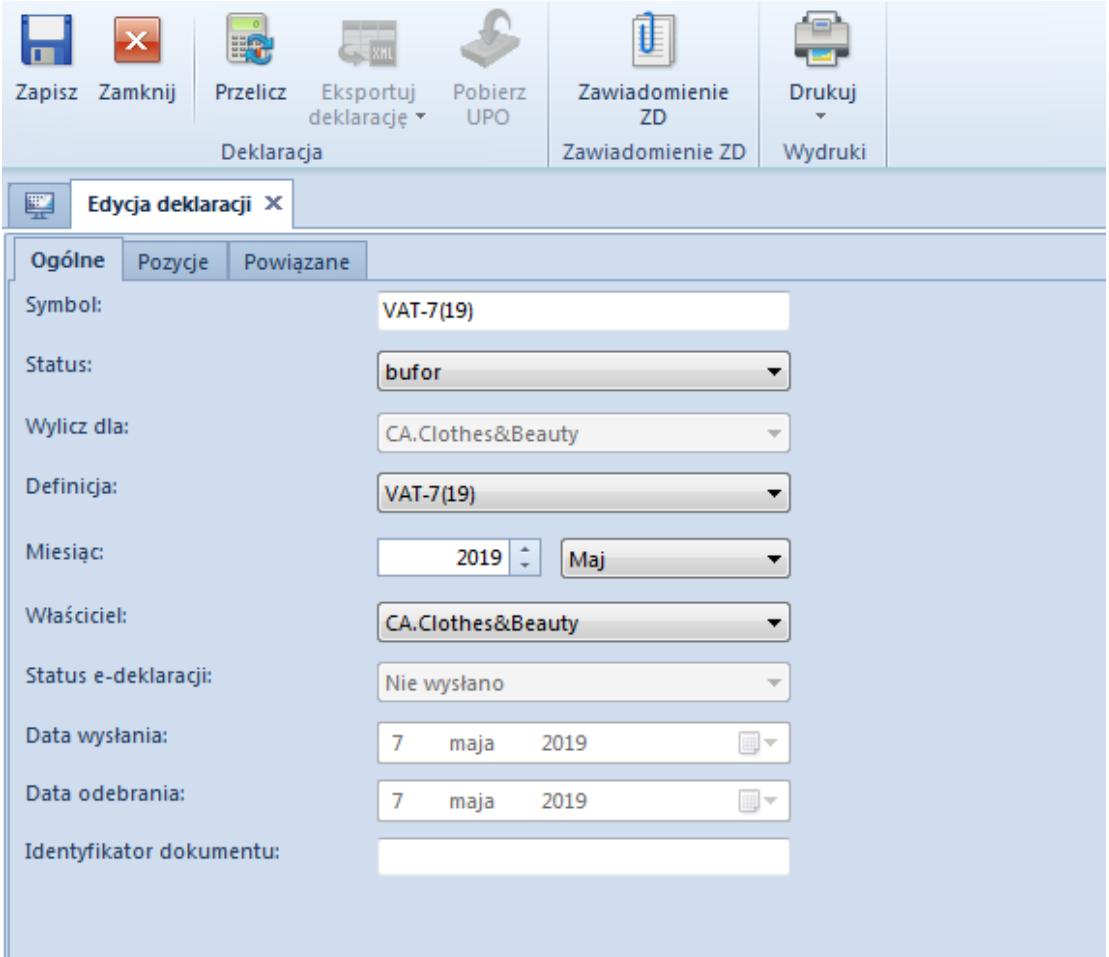

Zakładka Ogólne deklaracji VAT

Formularz deklaracji składa się z elementów:

#### **Zakładka** *Ogólne*

**Symbol** – symbol wraz z numerem formularza deklaracji

**Status** – dostępne opcje:

*Bufor*:

można bezśladowo usunąć deklarację

nie można wystawić korekty

*Zaakceptowany*:

- można wystawić korektę
- można dokonać zmiany statusu na *Bufor,* pod warunkiem, że nie wystawiono do niej korekty
- można dokonać zmiany statusu na *Zatwierdzony*
- można wyeksportować deklarację

*Zatwierdzony*:

- nie można dokonać zmiany statusu na *Zaakceptowany* lub *Bufor*
- można wystawić korektę
- można wyeksportować deklarację

**Wylicz dla** – umożliwia wybór centrum typu firma, dla którego ma zostać wyliczona deklaracja. Wybór firmy głównej w tym polu spowoduje wyliczenie deklaracji na podstawie dokumentów wszystkich firm.

#### Uwaga

Jeśli faktury VAT firm podrzędnych wystawione są w różnych walutach systemowych, wyliczenie deklaracji dla firmy głównej nie będzie możliwe.

**Definicja** – umożliwia wskazanie definicji formularza deklaracji. Domyślnie ustawiana jest definicja formularza obowiązującego w okresie, za który wyliczana jest deklaracja.

**Miesiąc** – rok i miesiąc, za który deklaracja jest wyliczana

**Właściciel** – firma, do której zalogowany jest użytkownik dodający deklarację. Dodając deklarację z poziomu firmy głównej, użytkownik ma możliwość wyliczenia deklaracji uwzględniającej faktury VAT wszystkich firm podrzędnych lub tylko wybranej.

**Status e-deklaracji** – w zależności od statusu e-deklaracji, w danym polu zostanie wyświetlona odpowiednia wartość:

- *Nie wysłano*
- *Wysłano/trwa przetwarzanie*
- *Wysłano/nie odebrano UPO*
- *Wysłano/odebrano UPO*
- *Błąd wysyłania*
- *Odrzucono*

**Data wysłania** – data ostatniej wysyłki e-deklaracji

**Data odebrania** – data odebrania Urzędowego Poświadczenia Obioru (UPO)

**Identyfikator dokumentu** – numer referencyjny deklaracji, nadawany przez serwis Ministerstwa Finansów w momencie wysyłki

#### **Zakładka** *Pozycje*

Po przeliczeniu deklaracji na zakładce wyświetlane są pozycje deklaracji zgodnie z wybraną definicją formularza.

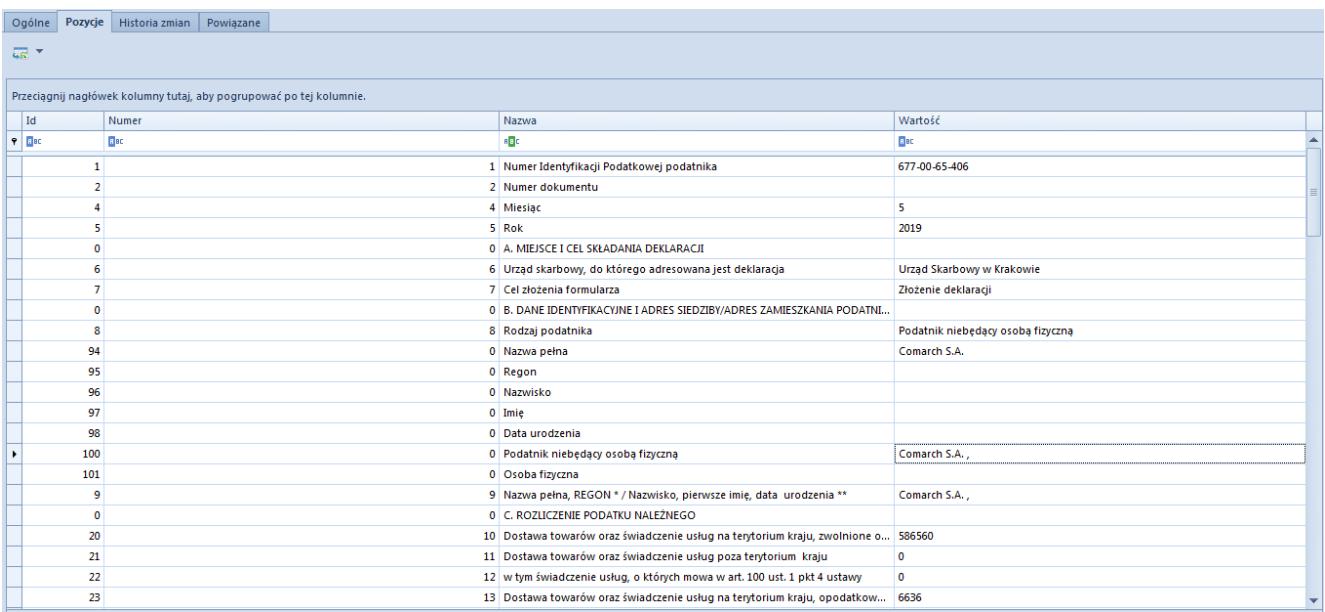

Deklaracja z przeliczonymi pozycjami

Informacje dotyczące danych podatnika oraz urzędu skarbowego pobierane są ze struktury firmy, zakładki *Deklaracje* (*Konfiguracja → Struktura firmy → Firma → Deklaracje*). Szczegółowy opis zakładki *Deklaracje* znajduje się w artykule….

Dodatkowo, w przypadku deklaracji VAT-7, użytkownik podczas rozpoczynania pracy z systemem ma możliwość wprowadzenia współczynnika sprzedaży opodatkowanej do całkowitej w polu *Współczynnik rzeczywisty*. W kolejnych latach współczynnik liczony jest automatycznie na podstawie danych z poprzedniego roku, przy czym użytkownik może skorygowania wartości wyliczonej przez program. Po wprowadzeniu współczynnika nie należy ponownie przeliczać deklaracji.

#### **Zakładka** *Historia zmian*

Szczegółowy opis zakładki znajduje się w artykule [Zakładki](https://pomoc.comarch.pl/altum/20241/documentation/handel-i-magazyn/dokumenty-ogolne/formularze-dokumentow/zakladka-kody-rabatowe-opis-analityczny-atrybuty-zalaczniki-i-historia-zmian/) [Kody rabatowe, Opis analityczny, Atrybuty, Załączniki i](https://pomoc.comarch.pl/altum/20241/documentation/handel-i-magazyn/dokumenty-ogolne/formularze-dokumentow/zakladka-kody-rabatowe-opis-analityczny-atrybuty-zalaczniki-i-historia-zmian/) [Historia zmian](https://pomoc.comarch.pl/altum/20241/documentation/handel-i-magazyn/dokumenty-ogolne/formularze-dokumentow/zakladka-kody-rabatowe-opis-analityczny-atrybuty-zalaczniki-i-historia-zmian/).

#### **Zakładka** *Powiązane*

Na zakładce *Powiązane* wyświetlana jest informacja o załącznikach dodanych do deklaracji.

Załącznik stanowi integralną część deklaracji głównej. Przy przeliczaniu deklaracji głównej zawsze przeliczane są wszystkie jej załączniki. Okres przeliczania załącznika jest taki sam jak deklaracji głównej.

Dostępne załączniki:

- **Do deklaracji VAT-7**
	- *VAT-ZD*  generowany w przypadku skorzystania przez podatnika z ulgi na złe długi, umożliwiającej wierzycielowi odzyskanie części należności, jaką z tytułu wykazanej sprzedaży zobowiązany był odprowadzić do urzędu skarbowego
- **Do korekty deklaracji VAT-7**
	- *ORD-ZU* uzasadnienie złożenia korekty do deklaracji VAT-7
	- *VAT-ZD*

### **Wysyłanie deklaracji**

Po zaakceptowaniu lub zatwierdzeniu deklaracji VAT użytkownik może ją wyeksportować na portal Ministerstwa Finansów wraz ze wszystkimi załącznikami za pomocą przycisku [**Eksportuj deklarację**]. Podczas wysyłania korekty deklaracji VAT-7 załącznik ORD-ZU jest dołączany, jeżeli uzupełniono pole 13 załącznika *Treść uzasadnienia*.

Wyeksportowany dokument zostanie zapisany w *Katalogu plików wymiany* określonym w [konfiguracji systemu](https://pomoc.comarch.pl/altum/20241/documentation/modul-ksiegowosc/konfiguracja-modul-ksiegowosc/konfiguracja-parametrow-z-obszaru-ksiegowosci/) (*Konfiguracja → Wymiana danych → E-deklaracja)* oraz wysłany na portal Ministerstwa Finansów.

Podczas eksportu deklaracji użytkownik ma do wyboru jedną z dwóch opcji:

- **Podpis niekwalifikowany** możliwy do wyboru podczas wysyłki deklaracji przez osobę fizyczną. Po wybraniu danej opcji system wyświetli formularz z danymi osoby fizycznej wprowadzonymi w konfiguracji systemu (*Konfiguracja → Struktura firmy → Firma →* zakładka *Deklaracje*). Dodatkowo należy podać NIP danej osoby oraz kwotę przychodu za dwa lata wstecz.
- **Podpis kwalifikowany** możliwy do wyboru podczas wysyłki deklaracji przez osobę fizyczną lub podatnika niebędącego osobą fizyczną. Po wybraniu danej opcji wyświetlana jest lista zainstalowanych certyfikatów.

System umożliwia pobranie Urzędowego Poświadczenia Odbioru (UPO) za pomocą przycisku [**Pobierz UPO**].

### **Korekta deklaracji**

Możliwość generowania korekty deklaracji istnieje tylko, jeżeli deklaracja pierwotna została zaakceptowana bądź zatwierdzona.

W celu wygenerowania korekty deklaracji należy zaznaczyć deklarację lub ostatnią utworzoną korektę deklaracji i wybrać przycisk [**Korekta**] Dodana zostanie nowa deklaracja, która w polu dotyczącym celu złożenia formularza ma wartość *Korekta*.

Na korekcie do deklaracji VAT-7 oraz VAT-27 uwzględniane są wszystkie dokumenty zakwalifikowane do ujęcia w deklaracji w danym miesiącu, dlatego korekta ma charakter całościowy w stosunku do deklaracji pierwotnej, która była korygowana.

Uwaga

W przypadku korekty deklaracji VAT-27 użytkownik powinien porównać dane z korekty deklaracji VAT-27 z danymi na pierwotnej deklaracji VAT-27 i w przypadku ich zmiany zaznaczyć w pozycji *Zmiana* wartość *Tak*.

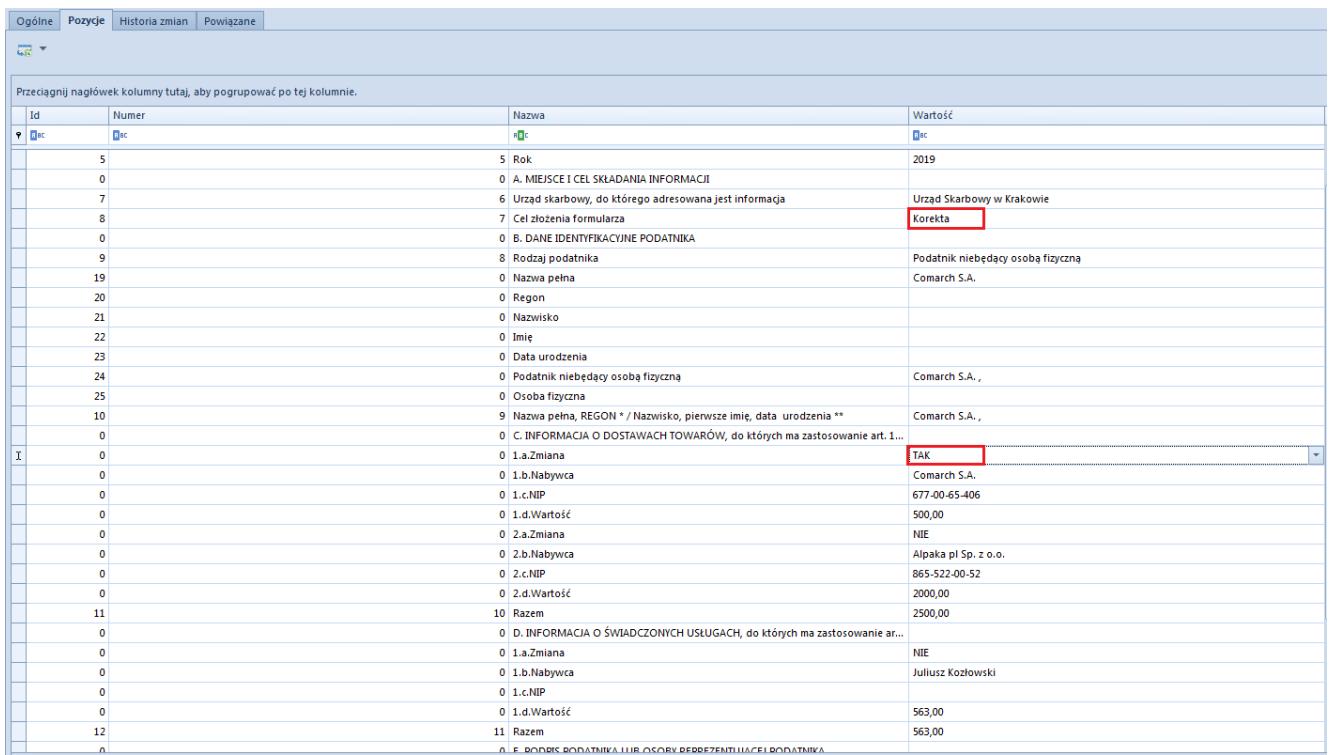

Formularz korekty deklaracji VAT-27

Na korekcie VAT-UEK ujmowane są tylko pozycje, które uległy zmianie – w sekcji *Było* i *Jest*. System porównuje dane z deklaracji pierwotnej VAT-UE oraz dane aktualne.

|                                                                     |                         | Ogólne Pozycje Historia zmian Powiązane |  |             |                    |                                                                     |               |  |  |  |
|---------------------------------------------------------------------|-------------------------|-----------------------------------------|--|-------------|--------------------|---------------------------------------------------------------------|---------------|--|--|--|
|                                                                     |                         |                                         |  |             |                    |                                                                     |               |  |  |  |
| 등 *                                                                 |                         |                                         |  |             |                    |                                                                     |               |  |  |  |
|                                                                     |                         |                                         |  |             |                    |                                                                     |               |  |  |  |
| Przeciągnij nagłówek kolumny tutaj, aby pogrupować po tej kolumnie. |                         |                                         |  |             |                    |                                                                     |               |  |  |  |
| Numer<br>Id                                                         |                         |                                         |  |             | Nazwa              | Wartość                                                             |               |  |  |  |
| $P$ $B$<br><b>E</b> BC                                              |                         |                                         |  |             | B <sub>2</sub>     | <b>D</b> <sub>EC</sub>                                              |               |  |  |  |
| 9                                                                   |                         |                                         |  |             | 7 Rodzaj podatnika | Podatnik niebędący osobą fizyczną                                   |               |  |  |  |
|                                                                     | 19                      |                                         |  |             |                    | 0 Nazwa pełna                                                       | Comarch S.A.  |  |  |  |
| 20                                                                  |                         |                                         |  |             | 0 Regon            |                                                                     |               |  |  |  |
| 21                                                                  |                         |                                         |  |             | 0 Nazwisko         |                                                                     |               |  |  |  |
|                                                                     | 22                      |                                         |  |             |                    | 0 Imie                                                              |               |  |  |  |
|                                                                     | 23                      |                                         |  |             |                    | 0 Data urodzenia                                                    |               |  |  |  |
|                                                                     | 24                      |                                         |  |             |                    | 0 Podatnik niebędący osobą fizyczną                                 | Comarch S.A., |  |  |  |
|                                                                     | 25                      |                                         |  |             |                    | 0 Osoba fizyczna                                                    |               |  |  |  |
|                                                                     | 10                      |                                         |  |             |                    | 8 Nazwa pełna, REGON * / Nazwisko, pierwsze imię, data urodzenia ** | Comarch S.A., |  |  |  |
|                                                                     | $\circ$                 |                                         |  |             |                    | 0 C. KOREKTA INFORMACJI O WEWNĄTRZWSPÓLNOTOWYCH DOSTAWACH TOWA      |               |  |  |  |
|                                                                     | $\mathbf 0$             |                                         |  |             |                    | 0 D. KOREKTA INFORMACJI O WEWNĄTRZWSPÓLNOTOWYCH NABYCIACH TOWAR     |               |  |  |  |
|                                                                     | $\mathbf{0}$            |                                         |  | $0$ 1. Było | Było               |                                                                     |               |  |  |  |
|                                                                     | $\mathbf 0$             |                                         |  |             |                    | 0 1.Prefiks_Było                                                    |               |  |  |  |
|                                                                     | $\mathbf 0$             |                                         |  |             |                    | 0 1.NIP_Było                                                        |               |  |  |  |
|                                                                     | $\mathbf{0}$            |                                         |  |             |                    | 0 1. Wartość_Było                                                   |               |  |  |  |
|                                                                     | $\mathbf 0$             |                                         |  |             |                    | 0 1.Trójstr_Było                                                    |               |  |  |  |
|                                                                     | $\mathbf 0$             |                                         |  |             |                    | $0$ 1. Jest                                                         | Jest          |  |  |  |
|                                                                     | $\mathbf{0}$            |                                         |  |             |                    | 0 1.Prefiks_Jest                                                    | <b>GB</b>     |  |  |  |
|                                                                     | $\mathbf 0$             |                                         |  |             |                    | 0 1.NIP_Jest                                                        | 526498752     |  |  |  |
|                                                                     | $\mathbf 0$             |                                         |  |             |                    | 0 1.Wartość_Jest                                                    | 6394.00       |  |  |  |
|                                                                     | $\mathbf{0}$            |                                         |  |             |                    | 0 1.Trójstr_Jest                                                    | NIE           |  |  |  |
|                                                                     | $\mathbf 0$             |                                         |  |             |                    | 0 E. KOREKTA INFORMACJI O WEWNĄTRZWSPÓLNOTOWYM ŚWIADCZENIU USŁUG    |               |  |  |  |
|                                                                     | $\mathbf 0$             |                                         |  |             |                    | $0$ 1. Było                                                         | Było          |  |  |  |
|                                                                     | $\mathbf{0}$            |                                         |  |             |                    | 0 1.Prefiks_Było                                                    | <b>DE</b>     |  |  |  |
|                                                                     | $\circ$                 |                                         |  |             |                    | 0 1.NIP_Było                                                        | 568-698-22-10 |  |  |  |
|                                                                     | $\circ$                 |                                         |  |             |                    | 0 1.Wartość_Było                                                    | 563.00        |  |  |  |
|                                                                     | $\circ$                 |                                         |  |             |                    | $0$ 1. Jest                                                         | Jest          |  |  |  |
|                                                                     | $\overline{\mathbf{0}}$ |                                         |  |             |                    | 0 1.Prefiks_Jest                                                    | <b>DE</b>     |  |  |  |
|                                                                     | $\mathbf 0$             |                                         |  |             |                    | 0 1.NIP_Jest                                                        | 568-698-22-10 |  |  |  |
|                                                                     | $\mathbf 0$             |                                         |  |             |                    | 0 1.Wartość_Jest                                                    | 1126.00       |  |  |  |
| $\sqrt{2}$                                                          |                         |                                         |  |             |                    | 0 F. PODRIS RODATNIKA LUR OSORY PERRETENTULACEL RODATNIKA           |               |  |  |  |

Formularz korekty deklaracji VAT-UEK

## **[Deklaracja 347](https://pomoc.comarch.pl/altum/20241/documentation/deklaracja-347/)**

#### Uwaga

Funkcjonalność dostępna wyłącznie w hiszpańskiej wersji językowej systemu.

Deklaracja 347 jest wysyłana do urzędu w celu przedstawienia informacji o zrealizowanych transakcjach w roku ubiegłym.

W celu dodania deklaracji 347 należy wybrać z menu *Księgowość* przycisk [**Deklaracja 347**].

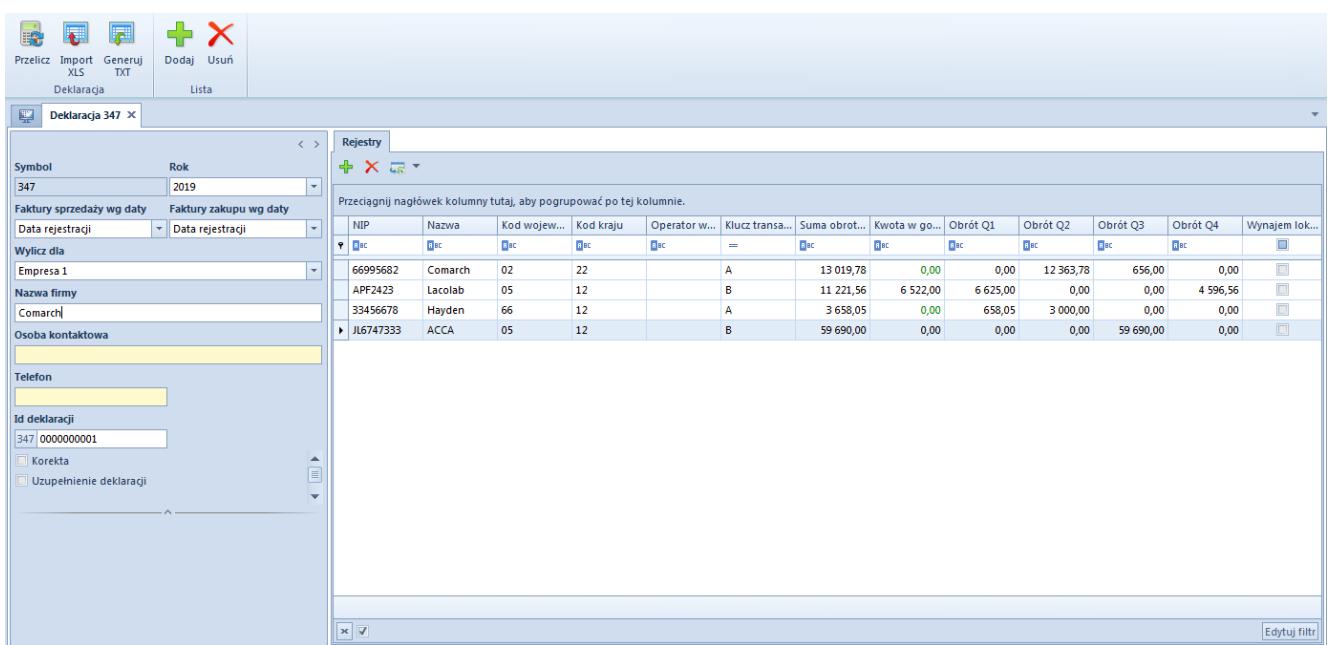

Formularz deklaracji 347

W menu formularza deklaracji 347 znajdują się standardowe przyciski oraz dodatkowo:

- [**Przelicz**] umożliwia przeliczenie deklaracji na podstawie faktur VAT
- [**Import XLS**] umożliwia import danych z pliku z rozszerzeniem .xls lub .xlsx. Pierwszy wiersz pliku, który ma zostać zaimportowany powinien zawierać nazwy kolumn, według których dane będą importowane. System pozwala na import danych również, gdy na liście są już dodane pozycje.
- [**Generuj TXT**] przycisk aktywny, gdy na zakładce rejestry są dodane pozycje. Umożliwia zapisanie deklaracji poprzez wygenerowanie pliku tekstowego. Struktura wygenerowanego pliku jest zgodna ze strukturą wymaganą przez urząd.

Formularz deklaracji 347 składa się z elementów:

#### **Panel boczny**

**Symbol** – nieedytowalne pole informacyjne

**Rok** – umożliwia wybór roku, za który ma być wyliczona

deklaracja. Najpóźniejszy okres jaki można wskazać to rok bieżący. Domyślnie ustawiony jest rok poprzedzający rok bieżący.

Jeśli po wyliczeniu deklaracji użytkownik zmieni rok, za który ma być wyliczona deklaracja, system wyświetli komunikat *"Zmiana roku spowoduje ponowne przeliczenie deklaracji. Czy chcesz kontynuować?"* z możliwością wyboru opcji *Tak* lub *Nie*.

**Faktury sprzedaży wg**/**Faktury zakupu wg** – umożliwia określenie według jakiej daty mają być ujęte faktury na deklaracji. Dostępne opcje:

- *Data rejestracji, Data wystawienia, Data sprzedaży* dla pola *Faktury sprzedaży wg daty*
- *Data rejestracji, Data wystawienia, Data zakupu, Data wpływu* – dla pola *Faktury zakupu wg daty*

**Wylicz dla** – umożliwia wybór centrum typu firma, dla którego ma zostać wyliczona deklaracja. Użytkownik może wyliczyć deklarację dla firmy, w ramach której jest zalogowany. Jeżeli użytkownik jest zalogowany do firmy głównej, to ma on możliwość wyliczenia deklaracji dla wybranej firmy lub dla firmy głównej.

**Nazwa firmy** – pole obligatoryjne. Domyślnie nazwa firmy wyświetlana jest na podstawie nazwy nabywcy/dostawcy powiązanego z firmą wybraną w polu *Wylicz dla*. Użytkownik ma możliwość zmiany nazwy firmy na deklaracji 347, ale nie będzie ona miała wpływu na zmianę nazwy kontrahenta na karcie nabywcy/dostawcy.

**Osoba kontaktowa** – pole obligatoryjne. Należy wpisać osobę kontaktową.

**Telefon** – pole obligatoryjne. Należy wpisać numer telefonu osoby kontaktowej.

**Id deklaracji** – numer deklaracji. Domyślnie zawsze jest

ustawiony numer 0000000001 z możliwością edycji.

**Korekta** – służy do oznaczenia deklaracji jako korekty. Po zaznaczeniu parametru system wyświetli pole *Id poprzedniej deklaracji,* w którym należy wpisać numer deklaracji, do której składana jest korekta.

**Uzupełnienie deklaracji** – służy do oznaczenia deklaracji jako uzupełniającej wykaz transakcji nieujętych w poprzedniej deklaracji. Po zaznaczeniu parametru system wyświetli pole *Id poprzedniej deklaracji,* w którym należy wpisać numer deklaracji, do której składana jest deklaracja uzupełniająca.

**Id poprzedniej deklaracji** – pole wyświetlane po zaznaczeniu parametru: *Korekta* lub *Uzupełnienie deklaracji.* Umożliwia wpisanie numeru deklaracji, do której składana jest korekta lub deklaracja uzupełniająca.

### **Zakładka** *Rejestry*

W celu wyliczenia deklaracji 347 należy wybrać przycisk [**Przelicz**]**.**

Wyliczone wartości prezentują całkowity obrót z poszczególnymi nabywcami i dostawcami w danym okresie z podziałem na kwartały. Transakcje sprzedażowe i zakupowe ujmowane są w osobnych rekordach z odpowiednio oznaczonym kluczem transakcji: *A* lub *B*.

Zasady tworzenia pozycji deklaracji:

- jeżeli w roku, za który wyliczana jest deklaracja, wartość faktur VAT sprzedaży oraz ich korekt dla danego kontrahenta przekroczyła 3 005,06 EUR, generowana jest pozycja deklaracji z kluczem B
- jeżeli w roku, za który wyliczana jest deklaracja, wartość faktur VAT zakupu oraz ich korekt dla danego kontrahenta przekroczyła 3 005,06 EUR, generowana jest pozycja deklaracji z kluczem A

jeżeli w roku, za który wyliczana jest deklaracja, wartość operacji KP ze wskazaną formą płatności o typie *Gotówka* dla danego kontrahenta przekroczyła 6 000,00 EUR, dane operacje wykazywane są w kolumnie *Kwota w gotówce* w pozycji z kluczem B łącznie z FSV

Dane na liście można dowolnie modyfikować (oprócz kolumny *Suma obrotów*).

Zakładka *Rejestry* składa się z kolumn:

- **NIP** NIP kontrahenta
- **Nazwa** pole obligatoryjne, nazwa kontrahenta
- **Kod województwa** pole obligatoryjne, dla kontrahentów krajowych uzupełniane dwoma pierwszymi cyframi kodu pocztowego domyślnego głównego adresu kontrahenta, dla pozostałych wartością 99
- **Kod kraju** pole uzupełniane tylko dla kontrahentów innych niż krajowi, na podstawie prefiksu numeru NIP. Jeżeli prefiks nie został podany, to na podstawie kodu kraju domyślnego głównego adresu kontrahenta.
- **Operator wspólnotowy UE**  pole uzupełniane tylko dla kontrahentów unijnych numerem NIP
- **Klucz transakcji**  informacja czy transakcje dotyczą zakupu (A) czy sprzedaży (B)
- **Suma obrotów**  suma obrotów z danym kontrahentem w roku, za który wyliczana jest deklaracja. Kolumna nieedytowalna.
- **Kwota w gotówce**  łączna wartość operacji KP
- **Obrót Q1, Obrót Q1, Obrót Q1, Obrót Q1**  łączna wartość transakcji danego typu w podziale na kwartały
- **Wynajem lokali**  informacja, czy transakcje dotyczyły wynajmu lokali uzupełniana ręcznie